# Uživatelský manuál

# KingSlim D5 Dash Cam

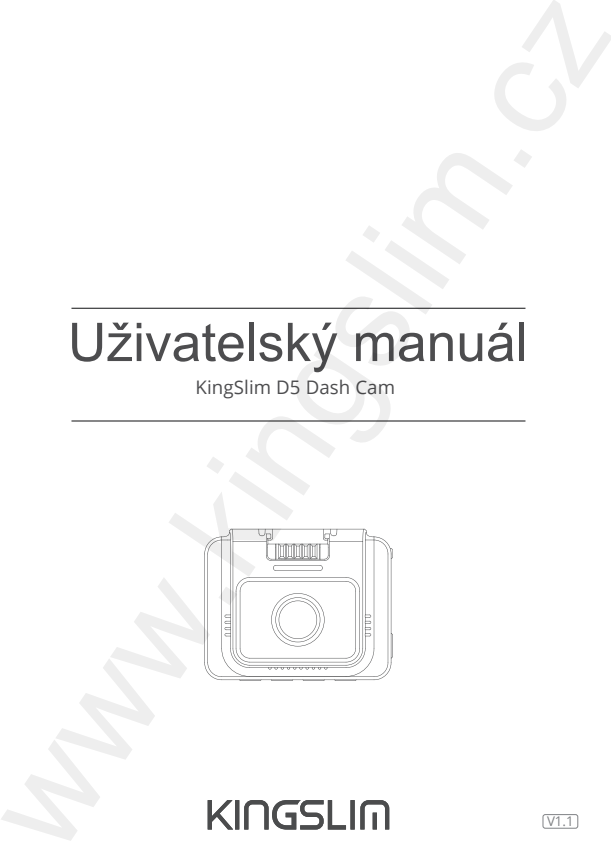

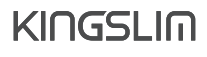

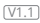

© Sunnysoft s.r.o., distributor

# **Obsah balen**í

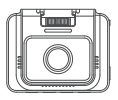

D5 Dash Cam \* 1

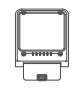

GPS držák \* 1

Adaptér do auta s 3.5 m nabíjecím kabelem \* 1

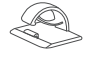

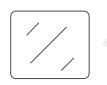

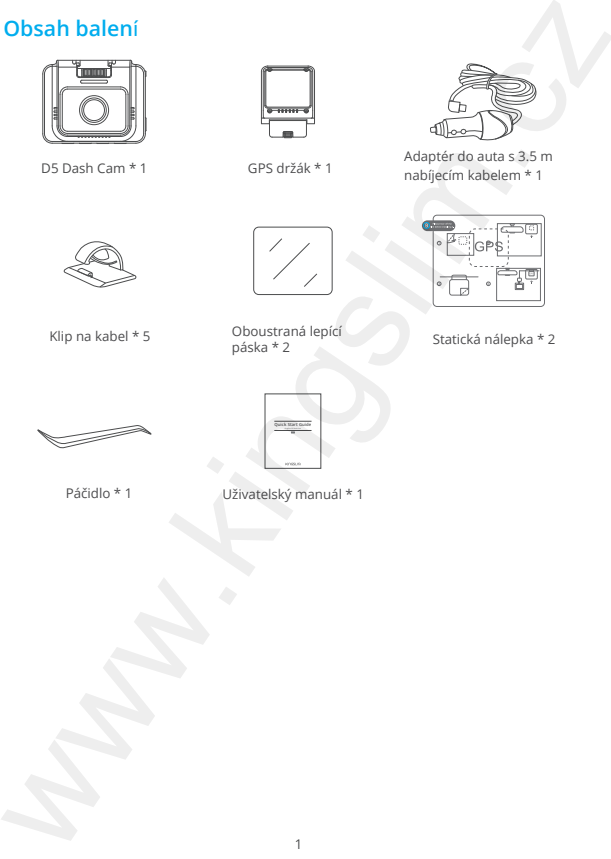

Klip na kabel \* 5 Oboustraná lepící<br>páska \* 2

Statická nálepka \* 2

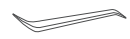

Páčidlo \* 1 Uživatelský manuál \* 1

# **Kamera p**řehled

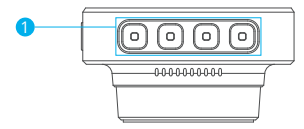

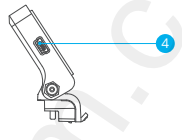

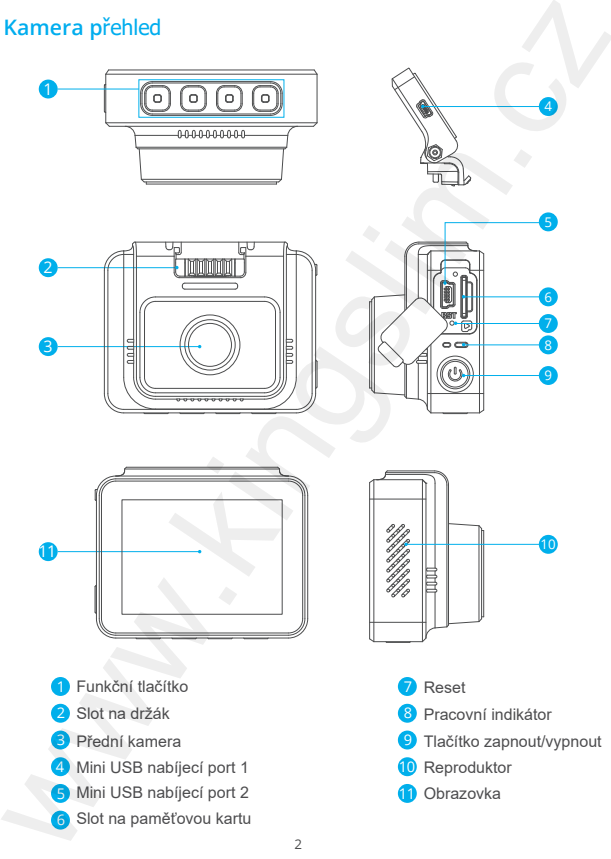

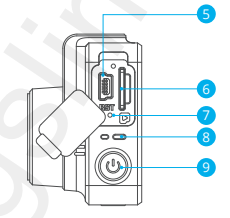

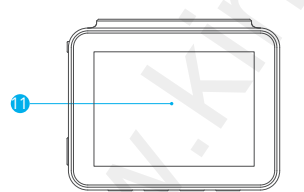

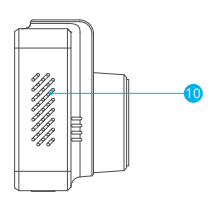

- 1 Funkční tlačítko
- 2 Slot na držák
- Přední kamera
- $\boldsymbol{\Lambda}$ Mini USB nabíjecí port 1
- 5 Mini USB nabíjecí port 2 **11. kvůtorová 11. kvůtorová 11. kvůtorová 11. kvůtorová 11.**
- 6 Slot na paměťovou kartu
- Reset
- Pracovní indikátor
- 9 Tlačítko zapnout/vypnout
- 10 Reproduktor
- Obrazovka

#### $\overline{\mathcal{L}}$ © Sunnysoft s.r.o., distributor

### **Instalace**

1. Vložte paměťovou karta (karta není součástí balení)

Tip: Kamera D5 Dash Cam podporuje paměťovou kartu třídy 10 nebo vyšší s kapacitou až do 256 Gb. Před prvním použitím, kartu zformátujte. S kartou v zařízení nemanipulujte, když je zařízení zapnuté. Zařízení vypněte a poté s kartou operujte. Jinak hrozí poškození karty.

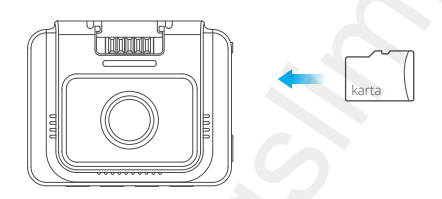

2. Vložení GPS držáku do slotu držáku

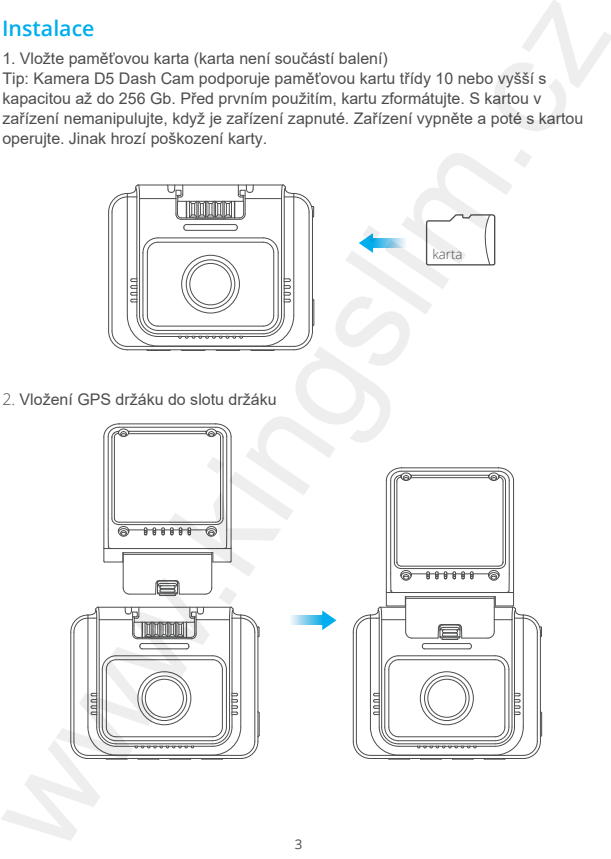

3. Nasinstalujte kameru na přední sklo

① Přední sklo utřete suchým hadříkem.

② Přilepte statickou nálepku na přední sklo. Ujistěte se, že nejsou přítomny bubliny, případně je vytlačte.

③ Odloupněte fólii nálepky z oboustrané pásky.

④ Odloupněte z další strany fólii nálepky a přiložte zařízení. Řádně přitlačte a kaemru přichyťte. Pokud budete chtít kameru odstranit, odstraňtě adhesivní pásku.

Poznámka: Kameru lze přichytit na sklo i bez použití adhesivní pásky.

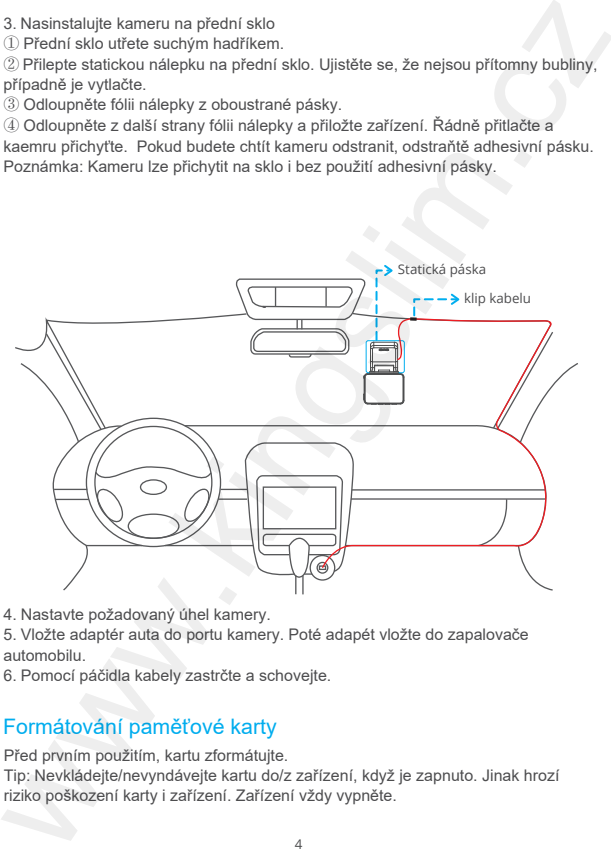

4. Nastavte požadovaný úhel kamery.

5. Vložte adaptér auta do portu kamery. Poté adapét vložte do zapalovače automobilu.

6. Pomocí páčidla kabely zastrčte a schovejte.

## Formátování paměťové karty

Před prvním použitím, kartu zformátujte.

Tip: Nevkládejte/nevyndávejte kartu do/z zařízení, když je zapnuto. Jinak hrozí riziko poškození karty i zařízení. Zařízení vždy vypněte.

- 1. Stiskněte tlačítko II a pozastavte nahrávání.
- 2. Stiskněte tlačítko **a** a vstupte do nastavení.
- 3. Stiskněte tlačítko **z** a vyberte formát, poté opět stiskněte **z**
- 4. Vyberte<sup>"</sup>oк"a poté stiskněte potvrzující tlačítko.

Po nastavení se automaticky stránka ukončí.

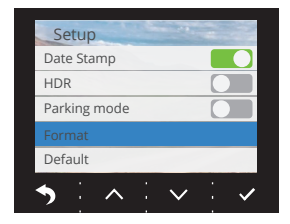

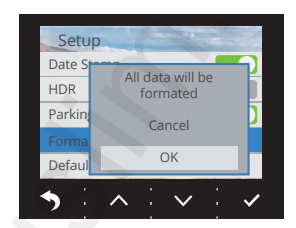

# Nahrávání videa

1. Po úspěšném formátování karty, zapojte adaptér do zapalovače a nastartujte motor automobilu. Zařízení se automaticky zapne a začne nahrávat video.

2. V zařízení je nastavena časová smyčka na 3 min.

3. G sensor je také ve výchozím nastavení zapnut. Nastavení je na nižším režimu. Po zachycení pohybu nebo nárazu, kamera se automaticky zapne a začne nahrávat. Nahrávka bude uložena ve složce "frontemr".

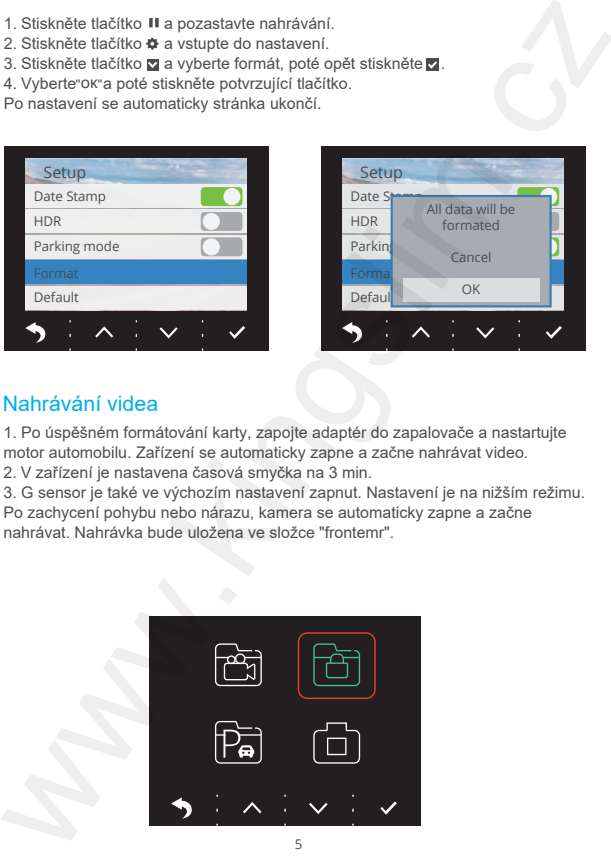

© Sunnysoft s.r.o., distributor

# **Prohl**ížení alba

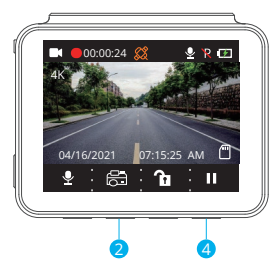

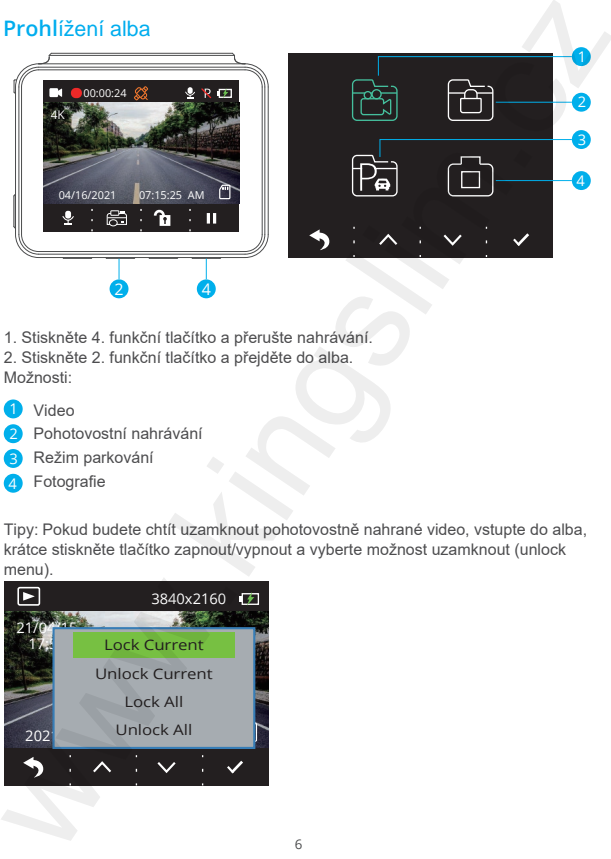

- 1. Stiskněte 4. funkční tlačítko a přerušte nahrávání.
- 2. Stiskněte 2. funkční tlačítko a přejděte do alba. Možnosti:
- ١ Video
- 2 ١ Pohotovostní nahrávání
- 3 l Režim parkování
- 4 I Fotografie

Tipy: Pokud budete chtít uzamknout pohotovostně nahrané video, vstupte do alba, krátce stiskněte tlačítko zapnout/vypnout a vyberte možnost uzamknout (unlock menu).

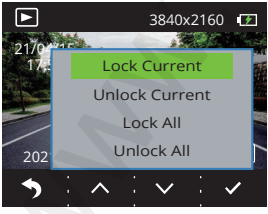

## **Ikony - popis**

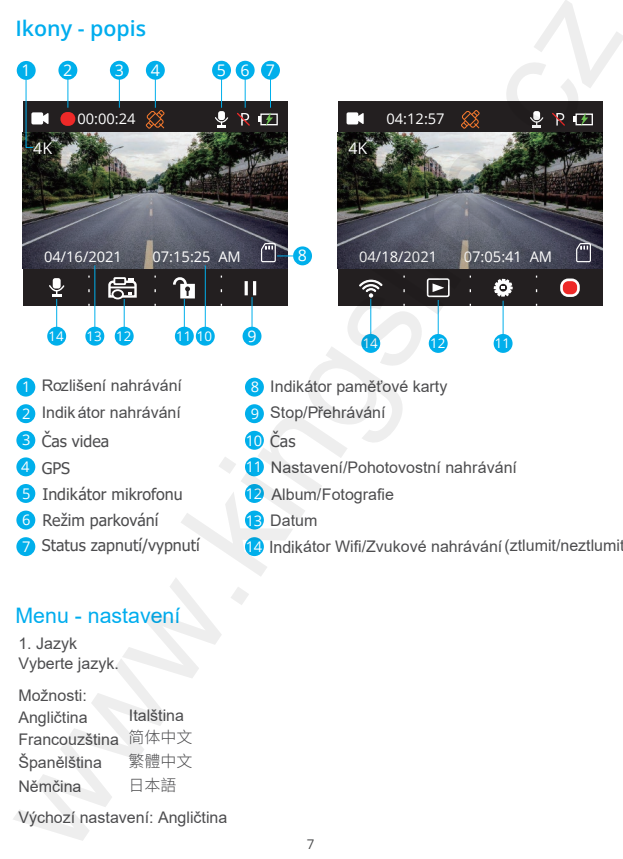

- 1 Rozlišení nahrávání
- Indikátor nahrávání
- 3 Čas videa
- GPS
- Indikátor mikrofonu
- **6** Režim parkování
- 7 Status zapnutí/vypnutí
- $\mathbf{R}$ Indikátor paměťové karty
- **G** Stop/Přehrávání
- 10 Čas
- 11 Nastavení/Pohotovostní nahrávání
- 12 Album/Fotografie
- **1**2 Datum
- 14 Indikátor Wifi/Zvukové nahrávání (ztlumit/neztlumit)

#### Menu - nastavení

1. Jazyk Vyberte jazyk.

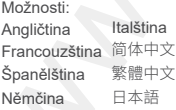

Výchozí nastavení: Angličtina

2. Rozlišení Vyberte požadované rozlišení. Možnosti:

- 4K P30
- 2K P30
- 1080P P60

Výchozí nastavení: 4K P30

3. Nahrávání smyčky

Pokud vyberete 3 min možnost, videa budou ukládána každé 3 min. Ve chvíli, kdy paměťová karta bude plná, zařízení automaticky přepíše starý záznam novým. Funkce Loop recording musí být povolena. Pokud bude funkce vypnuta, ve chvíli, kdy paměťová karta bude plná, zařízení nebude ukládat další data. Poté je nutno data zálohovat do jiného zařízení a kartu formátovat. Nebo vyměnit plnou kartu za novou, prázdnou, zformátovanou. 2. Rozlišení<br>
v Možerte požadované rozlišení.<br>
- 4 K P30<br>
- 1 Možnosti:<br>
- 2 K P30<br>
- 1 Možnosti - 4 K P30<br>
v Vychozí nastavení: 4 K P30<br>
3. Nahrávání smyčky<br>
9 metová karta bude plná, zařízení automaticky přepíše stary zá

Možnosti:

- 1 Min
- 3 Min
- 5 Min
- Vypnuto

Výchozí nastavení 3 Min

4. Zvuk pípání

Vyberte možnost zapnuto/vypnuto. Výchozí nastavení: zapnuto

5. Frekvence

Vyberte vhodnou frekvenc, aby nedocházelo k problikávání displeje. Frekvence je spjatá s AC paramentry. Možnosti: 60 Hz nebo 50 Hz Výchozí nastavení: 60 Hz

#### 6. G-Sensor

Pokud je režim G-sensoru zapnut, zařízení začne automaticky nahrávat a ukládat videa pokud zaznamená pohyb nebo náraz. Videa budou uložena a uzmaknuta a data nebudou přepsána jinými. Pokud bude citlivost nastavena na vyšší hodnotu, G-sensor bude citlivější na změny. 6. G-Sensor<br>
erekund je režim G-sensoru zapnut, zařízení začne automaticky nahrávat a ukládat<br>
Pokud je režim G-sensoru zapnut, zařízení zač. Vídea budou uložena a uzmaknuta a<br>
data nebudou přepásna jinými. Pokud bude cití

Možnosti:

- Vypnuto
- Nízký
- Střední
- Vysoká

Výchozí nastavení: nízký

7. EV

Vyberte změnu expozice. Možnosti:

- $+0.0$
- $-1/3$
- $-2/3$
- $-1.0$
- $-4/3$
- -5/3
- $-2.0$

Výchozí nastavení: +0.0

8. Časové pásmo

Vyberte manuálně časové pásmo. Zařízení poté zobrazí aktuální čas. Výchozí nastavení: GMT – 5 (U.S. Východní časové pásmo)

9. GPS

Monitorujte svoji rychlost a vyberte jednotku rychlosti. Možnosti:

- KM/H
- MPH

Výchozí nastavení: KM/H

10. Šetření obrazovky

Po nastavení času, se displej automaticky vypne. Ve chvíli, kdy je obrazovka vypnuta, zařízení šetří energii. Zařízení funguje i přes vypnutou obrazovku. Stiskněte displej a obrazovku aktivujte. Možnosti:

- Vypnuto
- $30 c$
- 1 Min
- 2 Min

Výchozí nastavení: 1 Min

11. Kodek

Vyberte kompresi videa. Vyberte mezi standardní H.265 (rychlejší a více efektivnější než) H.264. Možnosti:

• H.265

• H.264

Výchozí nastavení: H.265

12. Registrační číslo automobilu

Vložte registrační číslo automobilu. Číslo bude zobrazeno na fotografii/videu v levé nebo pravé části.

13. Datum/čas Manuálně nastavte datum a čas.

14. Detekce pohybu

Pokud je funkce detekce pohybu zapnuta, D5 Dash Cam bude detekovat pohyb. Pokud nebude pohyb během 5 min nahrávání detekován, režim parkování bude aktivován.

Výchozí nastavení: vypnuto

15. Časová smyčka - nahrávání Pokud bude funkce povolena (Time-lapse Recording), kamera zachytí statické fotografie a vytvoří z nich videa. Výchozí nastavení: vypnuto 10. Šetľení obrazovky<br>
eponatsarení času, se slopej automaticky vypne. Ve chvili, kdy je obrazovka<br>
Po nastavení času, se slopej automaticky vypne. Ve chvili, kdy je obrazovku,<br>
Stiskněte displej a obrazovku aktivujte.<br>
\* 16. Datum - zobrazení Vyberte možnost přidat datum na fotografie/videa. Výchozí nastavení: zapnuto

17. HDR Vyberte režim HDR - zapnuto/vypnuto. Výchozí nastavení: vypnuto

18. Režim parkování Pokud bude během parkování hrozit náraz, kamera se automaticky zapne a začne vytvářet 20 s video. Vyšší citlivost zajistí citlivější spouštění při nahrávání videí. Výchozí nastavení: Vypnuto 16. Datum - zobrazení<br>
Vychet možnost přídat datum na fotografie/videa.<br>
Vychet režim HDR - zapnuto/vypnuto.<br>
17. HDR<br>
Vychet režim HDR - zapnuto/vypnuto.<br>
18. Režim parkování<br>
Vychozí nastavení: vypnuto<br>
18. Režim parková

19. Formát Naformátujte vloženou paměťovou kartu.

20. Výchozí nastavení Restartujte zařízení do výchozího nastavení.

21. Verze Ověřte si verzi softwaru zařízení. Tahle informace je důležitá, pokud budete potřebovat technikou podporu.

## Stáhněte aplikaci a GPS přehrávač

Stáhněte aplikaci "Kingslim" v internetovém obchodě Google play (Android) nebo Apple Store (iOS).

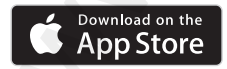

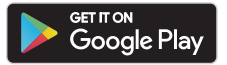

GPS přehrávač stáhněte zde: www.kingslim.net/player

## Použití aplikace "Kingslim"

Spojte kameru s aplikací.

1. Krátce stiskněte 4. funkční tlačítko a zastavte nahrávání videa.

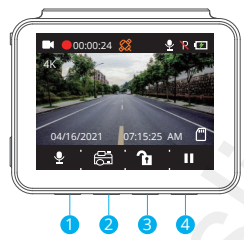

2. Krátce stiskněte 1. funkční tlačítko a vstupte do nastavení wifi v hlavním menu.

3. Přejděte do wifi nastavení mobilního telefonu a spojte telefon se zařízením D5 Dash Cam. Vložte heslo a potvrďte spojení.

4. Otevřete aplikaci "Kingslim" stiskněte na "NVT\_CARDVxxxx" a vyčkejte pár sekund a přejděte do rozhraní.

5. Stiskněte ikonu fotografie nebo videa a ovládejte kameru (pořízení fotografií/nahrávání videí).

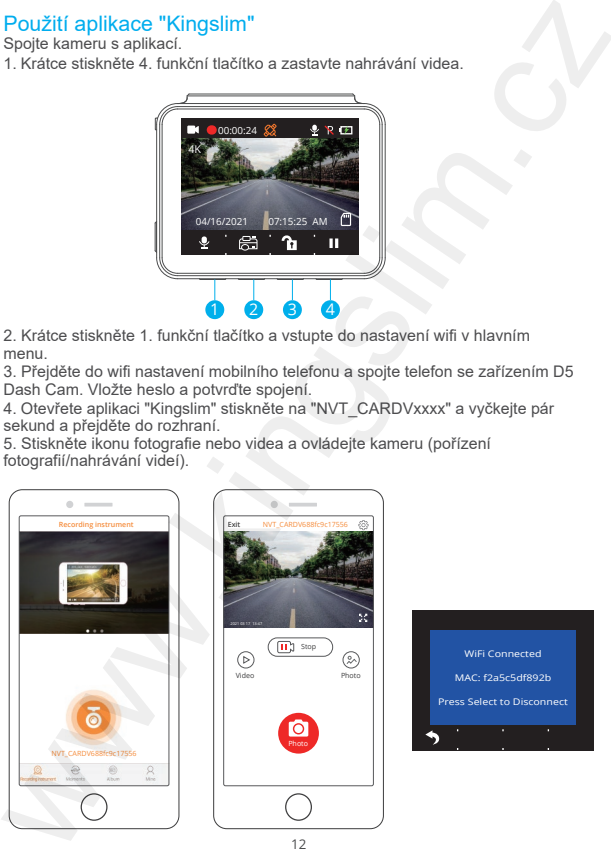

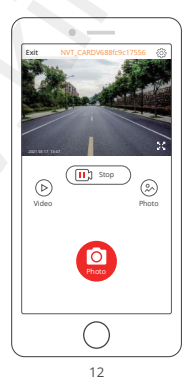

© Sunnysoft s.r.o., distributor

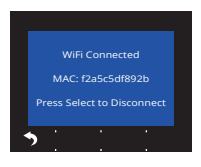

Stažení nebo vymazání videí/fotografií

- 1. Stiskněte ikonu (<u>ID) stope</u>) a zastavte nahrávání.
- 2. Stiskněte ikonu  $\widetilde{(\triangleright)}$  nebo  $\widetilde{(\triangleright)}$  a překontrolujte video/fotografie
- 3. Stiskněte "Select" a vyberte video/fotografii, kterou požadujete.
- 4. Stiskněte stažení (download) nebo vymazání (delete).

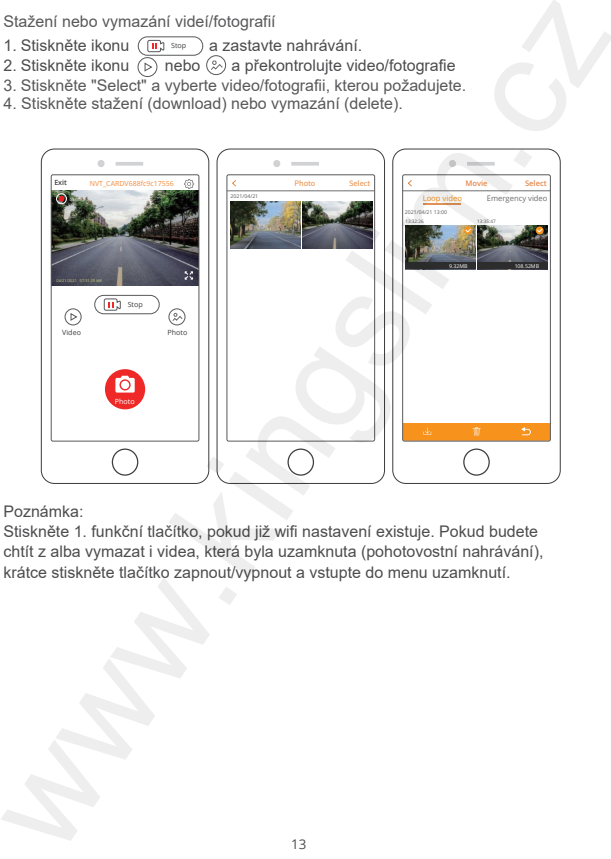

#### Poznámka:

Stiskněte 1. funkční tlačítko, pokud již wifi nastavení existuje. Pokud budete chtít z alba vymazat i videa, která byla uzamknuta (pohotovostní nahrávání), krátce stiskněte tlačítko zapnout/vypnout a vstupte do menu uzamknutí.

## **Specifikace**

Video: 4K at 30 fps/2K at 30 fps/1080P at 60 fps Video kodování: H.264/H.265 Pracovní teplota: 20–60 °C (-4–140 °F) Vstup: 5V DC Specifikace<br>
Video Kotat 30 fps/2K at 30 fps/1080P at 60 fps<br>
Video Kodování: H.264/H.265<br>
Pracovní telplota: 20–60 °C (4–140 °F)<br>
Vstup: 5V DC<br>
Vstup: 5V DC<br>
Pokud kamera nefunguje jak má, prosim postupujte podle následuj

Pokud kamera nefunguje jak má, prosím postupujte podle následujících kroků:

- 1. Kamera nenahrává videa
- Ujistěte se, že paměťová karta má dostatek paměti. Zálohujte si data do jiného

zařízení a kartu v kameře zformátujte.

• Překontrlujte, zda je v nastavení nastaveno Loop Recording je vypnuto.

Nastavte "Loop Recording" na 3 MIN.

2. Nahrávání se automaticky vypíná

Během nahrávání je ukládáno velké množství dat. Použijte prosím paměťovou kartu třídy 10 nebo vyšší.

3. Chyba souboru se zobrazuje po zpětném přehrávání Použijte prosím certifikovanou paměťovou kartu a kartu zformátujte.

4. Obraz videa je rozmazán

Ujistěte se, že na kameře/objektivu nejsou otisky prstů. Použijte suchý hadřík a objektiv otřete. Utřete také přední sklo.

#### 5. Zařízení se seklo

Pokud se zařízení seklo, vezměte si špendlík a stiskněte tlačítko reset a zařízení resetujte.

6. Video bez zvuku Ujistěte se, že reřim zvuku nahrávání je zapnut.

7. Kamera se sama automaticky zapíná/vypíná

Kameru nabijte přiloženým nabíjecím kabelem. Nenabíjejte baterii přes USB datový kabel s jiným adaptérem. 6. Video bez zvuku<br>Vijatětě se, že refim zvuku nahrávání je zapnut.<br>7. Kamera se sama automaticky zapírnávypíná<br>Kameru nabije přioženým nabijecimi kabelem. Nenabíjejte baterii přes USB<br>datový kabel s jiným adaptérem.<br>2. Za

## Upozornění

- 1. Zařízení umístěte tak, aby nedošlo k poškození nebo poškrábání objektivu.
- 2. Zařízení nevystavujte dešti, vlhkosti nebo vodě.
- 3. Nevystavujte zařízení přímým slunečním paprskům.
- 4. Baterii nerozebíreite ani s ní nikterak nemanipuluite.

**Distributor** Sunnysoft s.r.o. Kovanecká 2390/1a 190 00 Praha 9 Česká republika www.sunnysoft.cz